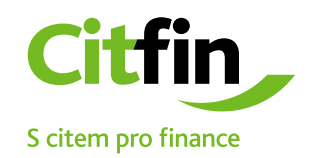

## **Útmutató a bejövő 7-Zip fájlok megnyitásához**

Titkosított kommunikáció a Citfin ügyfelekkel

## **E-mailben továbbított 7-Zip fájl megnyitásának folyamata**

1) Mentse le a Citfin által e-mailen továbbított 7-Zip fájlt a munkaasztalra,

- vagy az Ön által meghatározott mappába
- 2) Az egér jobb gombjával kattintson a lementett fájlra
- 3) Folytassa az ábra alapján

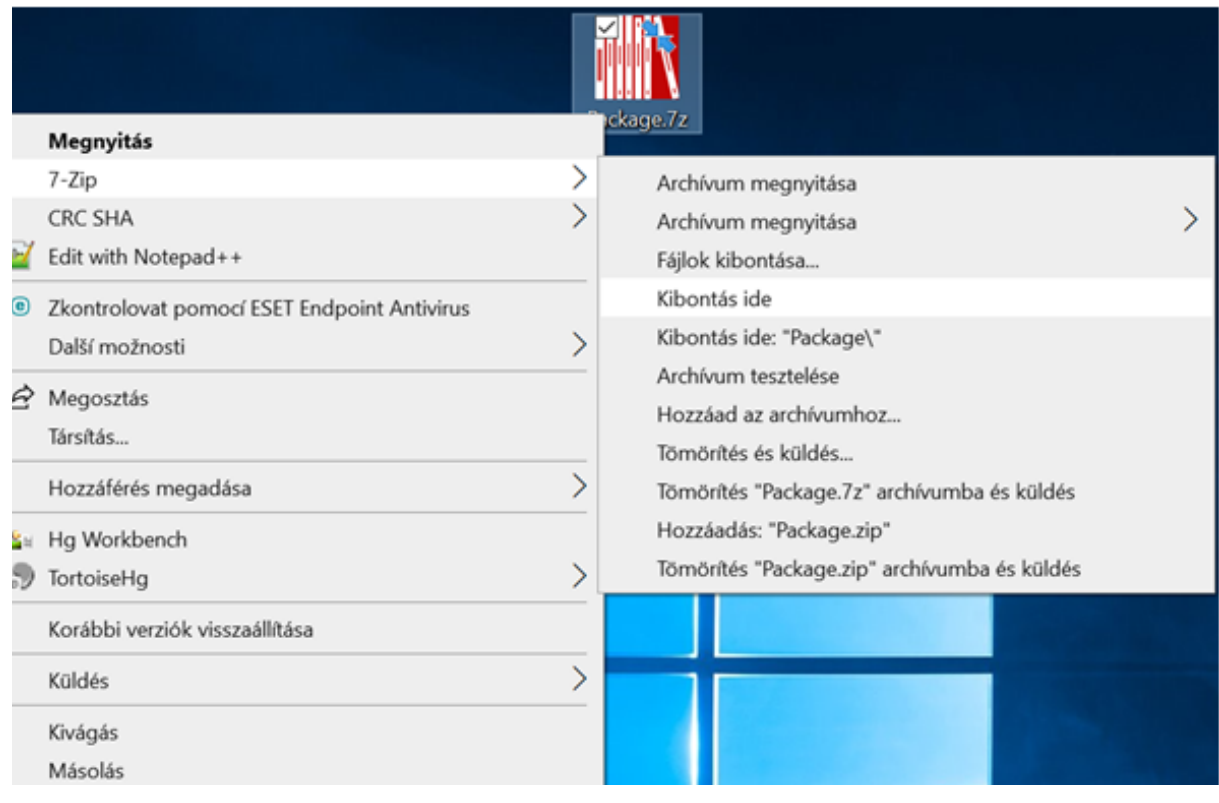

## **A jelszó megadása után a fájl a kívánt lokációba kerül kicsomagolásra**

A fenti lépések véghezvitele után a rendszer felszólítja a jelszó megadására.

A jelszót vagy a Citfin munkatársa közölte Önnek, vagy e-mailben, esetleg SMS formájában továbbították Önnek. További kérdés esetén lépjen kapcsolatba társaságunkkal a +420 234 092 077 telefonszámon.

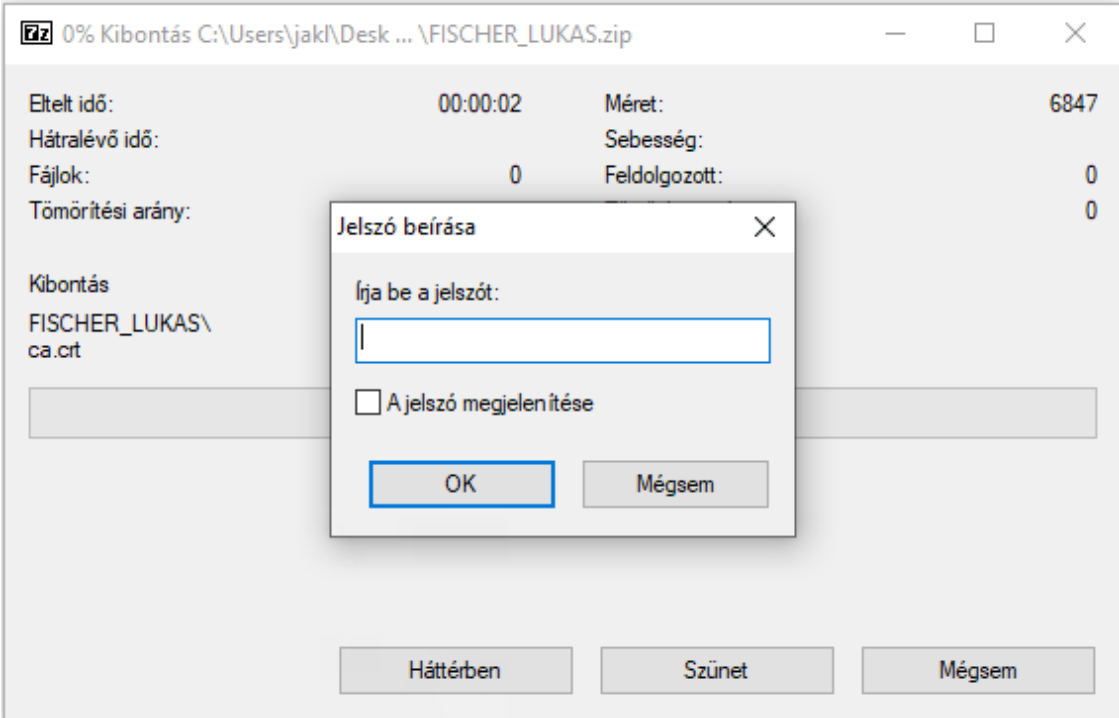

## **Szoftver telepítése a titkosított fájlok megnyitásához.**

Amennyiben számítógépén nem található a 7-Zip szoftver, vagy nem redelkezik azzal kompatibilis alternatívával, pl. Total Commander, telepítse fel azt a lenti ikonra kattintva, vagy a<https://www.7-zip.org/> címen keresztül.

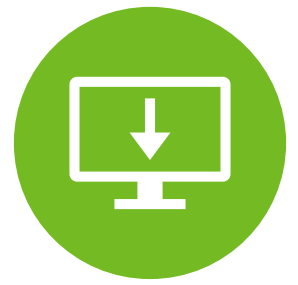

A 7-Zip szoftver kereskedelmi alkalmazásra is ingyenesen elérhető.